# **Domäneneinrichtung und interne Reconnaissance**

Lösen Sie die nachfolgenden Aufgaben und bereiten Sie diese bis zum nächsten Lehrveranstaltungstermin vor.

#### **01.**

- a) Konfigurieren Sie den DNS-Server auf dem *Ubuntu*-Server derart, dass die Domänennamen den in der Grafik unten angegebenen entsprechen. Folgen Sie den Hinweisen zur Einrichtung.
- b) Überprüfen Sie die Funktionalität der Namensauflösung per DNS mit den Befehlen host <Name> (z.B. host www.spielwiese-unterweger.tld.) und dig -x <IP-Adresse>. Führen Sie die Befehle für **alle** Namen bzw. Adressen in der Domäne durch und beschreiben Sie die Ausgabe(n).
- c) Überprüfen Sie die DNS-Funktionalität in der *Xubuntu*-VM analog zum vorherigen Beispiel sowie in der *Windows*-VM mit nslookup <Name>.

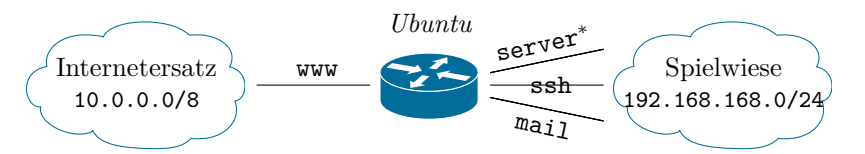

Domäne spielwiese-<Nachname>.tld., z.B. spielwiese-unterweger.tld.

www: 10.1.2.3 (vollständig z.B. www.spielwiese-unterweger.tld.), server<sup>∗</sup>: 192.168.168.1, ssh: 192.168.168.168, mail: 192.168.168.169 <sup>∗</sup> Platzsparende Kurzform von server-<Nachname> (z.B. server-unterweger)

### **02.**

- a) Verwenden Sie nmap -A <Adressbereich> (z.B. nmap -A 10.0.0.0/8) **als root** auf der *Xubuntu*-VM, um den lokalen IP-Adressbereich (*Spielwiese*) zu scannen. Erstellen Sie eine Liste aller gefundenen Rechner nebst der Betriebssystemversion und offener Ports. Schließen Sie daraus, welche Dienste auf diesen Rechnern laufen. Verwenden Sie die zusätzlichen Parameter -v oder -vv, um bei Bedarf eine detailliertere Ausgabe zu erhalten. *Hinweis: Starten Sie auch die Windows-VM vor dem Scan.*
- b) Verwenden Sie netdiscover -r <Adressbereich>, um den lokalen IP-Adressbereich (*Spielwiese*) zu scannen. Schließen Sie aus der Ausgabe, wie viele verschiedene Rechner es im lokalen Netzwerk gibt und gleichen Sie das Ergebnis mit dem nmap-Scan ab. Erstellen Sie aus den Erkenntnissen eine Skizze des lokalen Netzwerkes und prüfen Sie diese auf Plausibilität. *Hinweis: Verwenden Sie bei Unsicherheiten die traceroute-Ausgaben von nmap zu den gefundenen IP-Adressen, um Ihre Ergebnisse zu präzisieren.*

Andreas Unterweger, FH Kufstein Seite 1 von 3

# **Hinweis zur Einrichtung des DNS-Servers auf einem** *Ubuntu***-Server**

Stellen Sie sicher, dass Sie eingeloggt sind. Führen Sie alle nachfolgenden Befehle als Superuser aus, indem Sie

sudo su

eingeben und mit Ihrem Passwort bestätigen. Öffnen Sie die Konfigurationsdatei des DNS-Servers mit dem Editor nano, indem Sie

```
nano /etc/bind/named.conf.local
```
eingeben.

Jede DNS-Zone muss separat konfiguriert werden. Nutzen Sie folgendes Muster für die Beispielzone spielwiese-unterweger.tld, für die festlegt werden muss, in welcher Datei (/etc/bind/db.spielwiese-unterweger) weitere Konfigurationsinformationen zu finden sein werden:

```
1 | zone " spielwiese-unterweger.tld" {
2 type master;
3 | file "/etc/bind/db.spielwiese-unterweger.tld";
4 };
```
Für die Unterstützung von Reverse DNS Lookups muss pro IP-Adressbereich zusätzlich eine Zone definiert werden. Im nachfolgenden Beispiel ist die Konfiguration für den beispielhaften (d.h. **nicht** für den für die Aufgabenstellung relevanten) Adressbereich 192.168.0.0/16 definiert:

```
1 \vert zone "168.192. in-addr. arpa" {
2 type master;
3 notify no;
4 | file "/etc/bind/db.192";
5 | };
```
Der Dateiname (im Beispiel /etc/bind/db.192) kann frei gewählt werden, muss aber eindeutig sein.

Für jede Zone muss die angegebene Konfigurationsdatei entsprechend befüllt werden. Die Vorgehensweise unterscheidet sich hierbei für "reguläre" Zonen und solche für Reverse DNS Lookups.

Konfigurationen für "reguläre" Zonen können auf Basis der lokalen Beispielkonfiguration in /etc/bind/db.local erstellt werden, indem letztere kopiert wird, z.B.:

#### cp /etc/bind/db.local /etc/bind/db.spielwiese-unterweger.tld

Die kopierte Datei kann wie oben mit nano (mit dem Dateinamen als Parameter) bearbeitet werden. Zuerst müssen **alle** Vorkommnisse von localhost. durch <Name>.<Domäne> (z.B. server-unterweger.spielwiese-unterweger.tld.) ersetzt werden, wobei <Name> hier mit dem Rechnernamen übereinstimmt. Anschließend muss am Dateiende für **jede** Namen-Adress-Kombination eine Zeile nach dem folgenden Muster hinzugefügt werden:

1 test IN A 192.168.0.7

Das Beispiel definiert einen A-Record (Address Record) für die (Unter-)Domäne test.spielwiese-unterweger.tld., der auf die IP-Adresse 192.168.0.7 verweist. Beachten Sie, dass es sich hier nur um ein Beispiel handelt, das **nicht** in der Aufgabenstellung vorkommt.

Für Mailserver muss zusätzlich der MX-Record (Mail Exchange Record) gesetzt werden, z.B.:

 $1 \mid \texttt{0}$  IN MX 10 mail.spielwiese-unterweger.tld.

Der Wert 10 steht hierbei für einen Prioritätswert, der bei Verwendung nur eines Mailservers nicht weiter relevant ist.

Konfigurationen für Reverse-DNS-Lookup-Zonen können auf Basis der lokalen Beispielkonfiguration in /etc/bind/db.127 erstellt werden, indem letztere kopiert wird, z.B.:

cp /etc/bind/db.127 /etc/bind/db.192

Wieder kann die neue Datei wie oben beschrieben mit nano bearbeitet werden. Zuerst müssen **alle** Vorkommnisse von localhost. durch <Name>.<Domäne> (z.B. server-unterweger.spielwiese-unterweger.tld.) ersetzt werden, wobei <Name> hier mit dem Rechnernamen übereinstimmt. Danach muss die letzte (nichtleere) Zeile gelöscht werden. Anschließend muss am Dateiende für **jede** Adress-Namen-Kombination eine Zeile nach dem folgenden Muster hinzugefügt werden:

## 1 7.0 in PTR test. spielwiese-unterweger.tld.

Das Beispiel definiert den zum oben definierten A-Record passenden PTR-Record (Pointer record), der die IP-Adresse 192.168.0.7/16 (**nur** der Hostteil – hier im Beispiel 0.7 in entsprechender Reihenfolge – ist anzugeben) mit dem Namen verknüpft, um entsprechende Reverse DNS Lookups zu ermöglichen.

Nach der Konfiguration der Zonen muss der DNS-Server neu gestartet werden:

/etc/init.d/bind9 restart

Beim Auftreten von Fehlern kann mit dem Befehl

tail /var/log/daemon.log | grep named

das Log nach nameserverspezifischen Fehlermeldungen durchsucht werden.